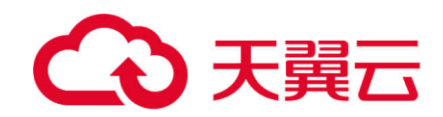

# 增量备份型文件迁移工具

用户使用指南

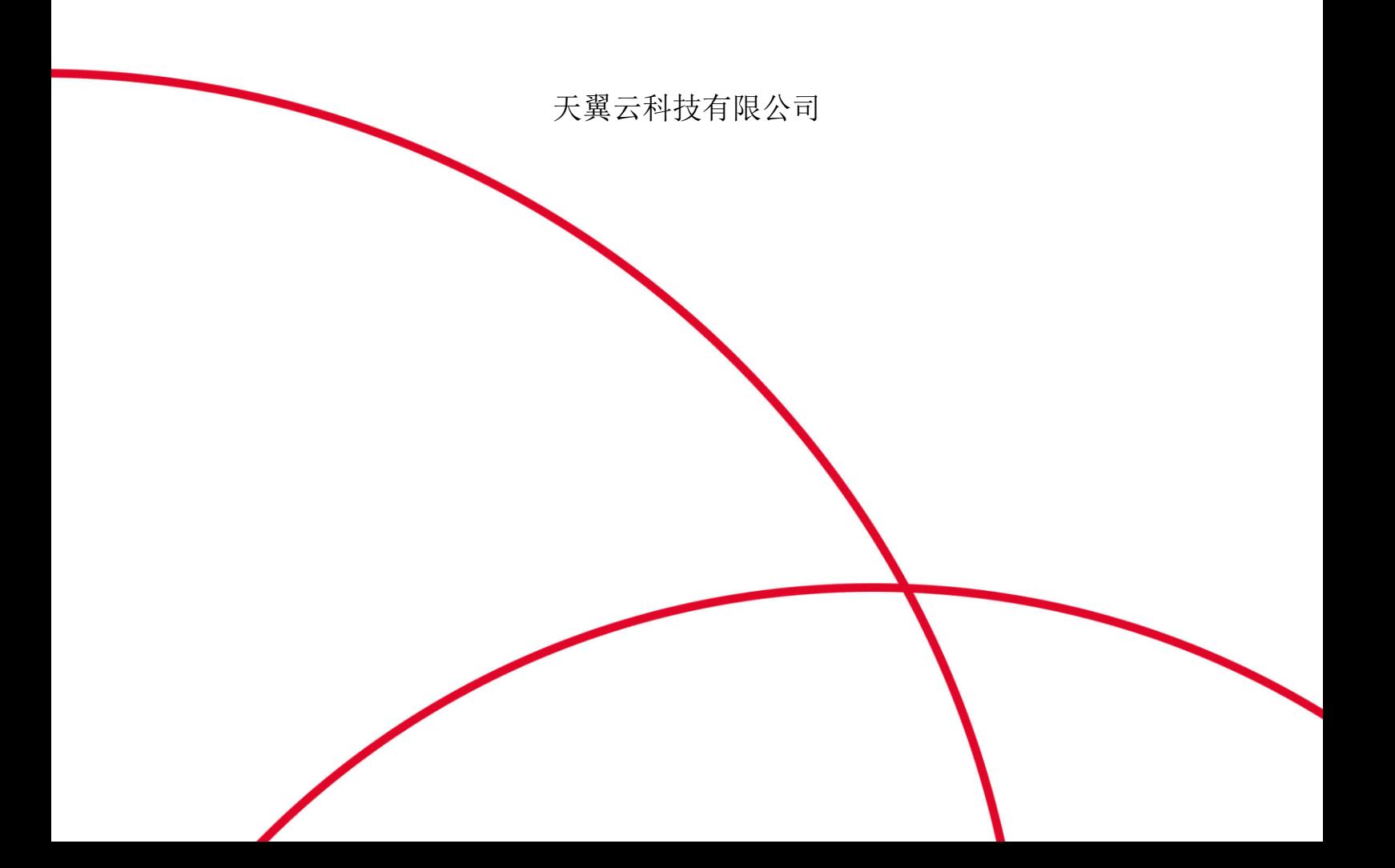

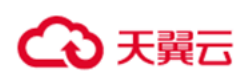

# 目录

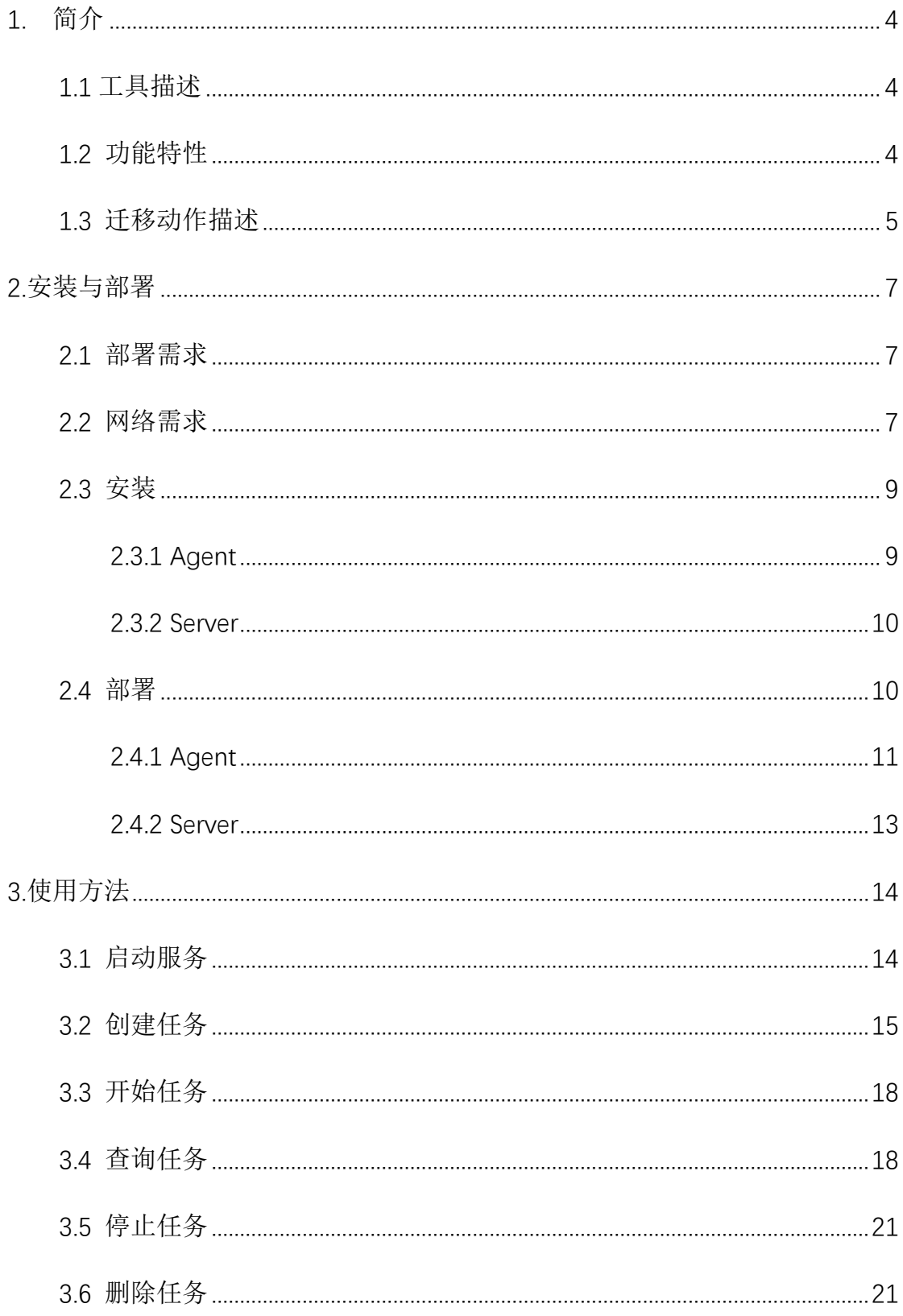

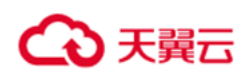

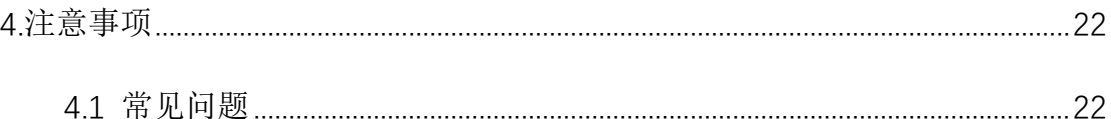

# 4 天翼云

# <span id="page-3-0"></span>**1.**简介

### <span id="page-3-1"></span>1.1 工具描述

增量备份型文件迁移工具是一款将数据迁移至 ZOS 的工具,主要提供将文 件传输到云上 ZOS 的能力,工具本身作为服务部署时,支持长周期的迁移,并 且在任务开启期间监控本地文件夹的变化,将本地文件夹的新增与修改(不包含 删除)周期性的同步到云上。

也可以将云上 ZOS 中的对象文件下载到本地指定文件夹中(不支持周期型 任务)。

### <span id="page-3-2"></span>1.2 功能特性

·支持断点续传。迁移过程中,如果出现中断,重新启动工具后,可以继续 执行迁移工作。已经迁移完成的部分数据,将会进行比对,如果一致则不进行迁 移动作。

·支持增量迁移,在迁移过程会根据配置的周期将本地文件的新增与修改同 步到对象存储中(不包含删除);

·支持指定文件夹进行文件迁移;

·文件上云后可以指定对应的前缀进行存储;

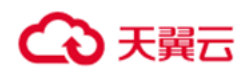

# <span id="page-4-0"></span>1.3 迁移动作介绍

系统结构:

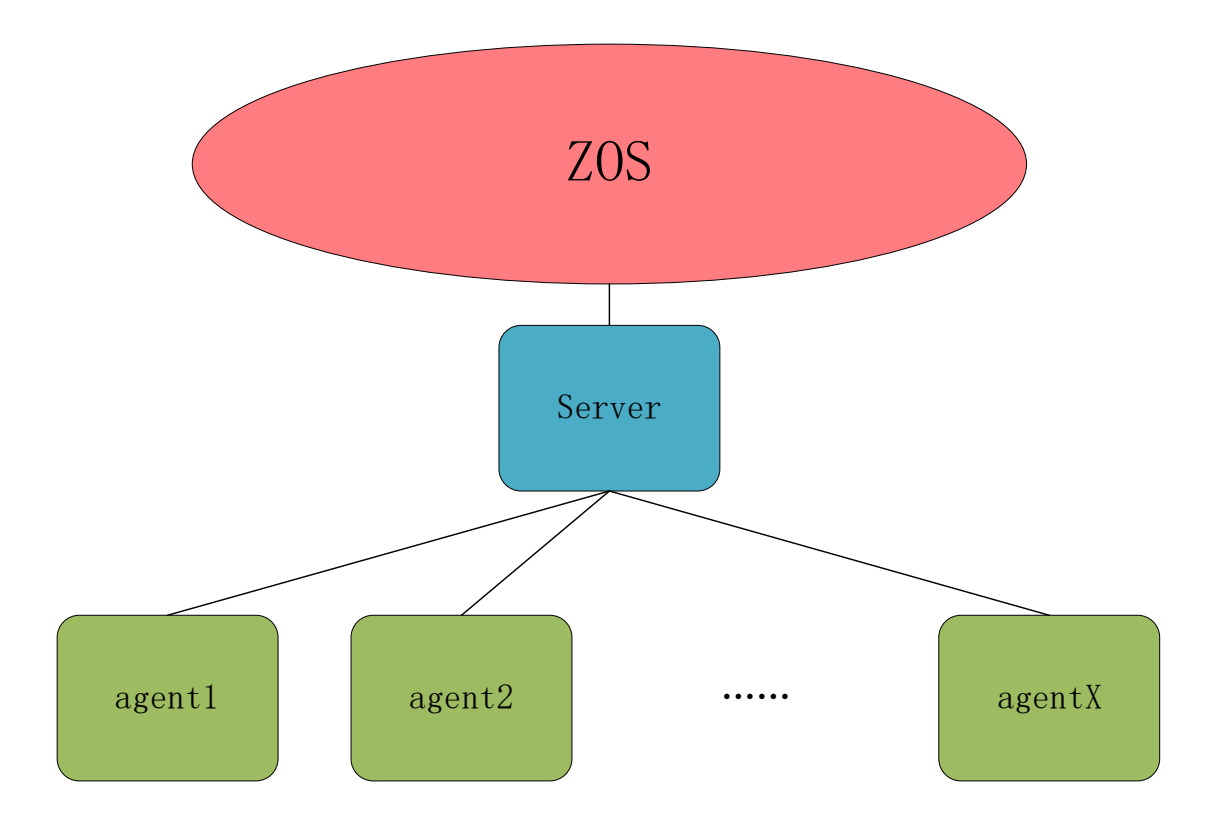

实践与数据路径:

本地机器 A 上有需要迁移的路径"/mnt/data",已有存量数据 1T,且每天会 生成新的数据文件,本地机器 B 上有日志"/var/log/",每天会打包备份到 "/var/log\_bak"下以日期命名。

使用一台新的云主机作为 Server 节点,本地机器 A 与 B 作为 Agent 节点, 部署完成后,创建任务分别指向"/mnt/data"和"/var/log\_bak",在存量数据迁 移完成后,可以周期性的同步本地的修改与新增。

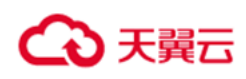

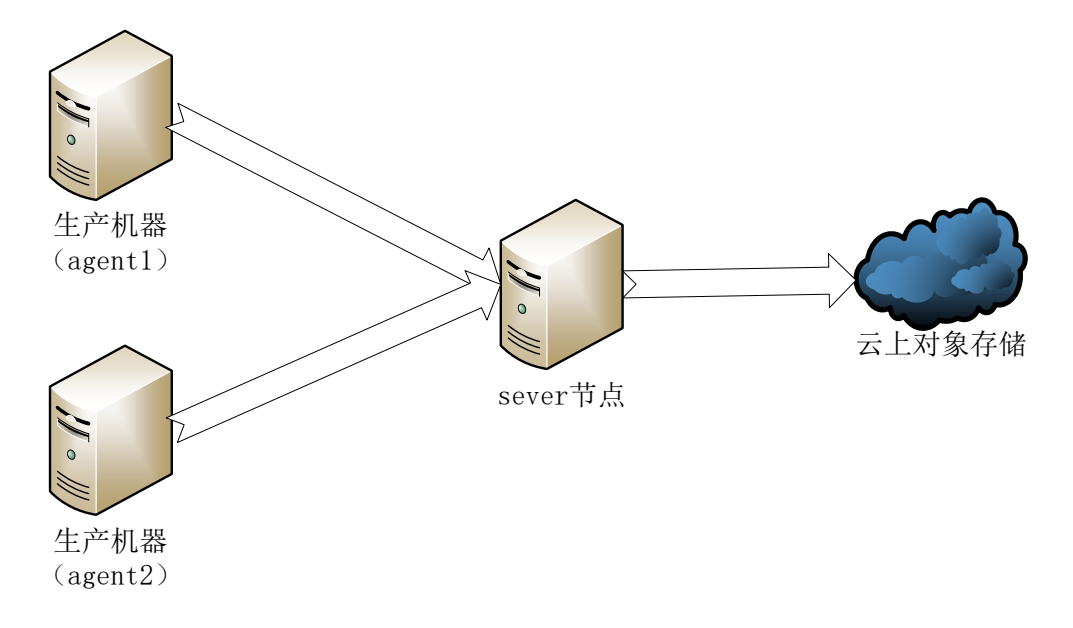

迁移任务类型:

增量备份型文件迁移工具的迁移任务主要分为两个类型:一次性任务与周期 性任务。

其中一次性任务主要执行一个全量迁移动作,以开启任务的时间为节点,在 此时间后产生变化(修改,新增等)的文件无法保证百分百的迁移成功;

周期性任务,分为全量迁移阶段与增量迁移阶段,开启周期性任务后,首先 执行一个全量迁移动作,时间节点前的所有文件根据实际的配置同步到对象存储 上;对于周期性任务,在开启整个任务时,agent 端就会开始记录本地的文件变 化,并且上报到 Server 端进行记录,等待增量迁移阶段到达后执行迁移。

全量迁移完成后,进入增量迁移阶段,增量迁移模块会从数据库中获取当前 存在的增量文件信息并且进行迁移。

# 4 天翼云

# <span id="page-6-0"></span>**2.**安装与部署

## <span id="page-6-1"></span>2.1 部署需求

目前增量备份型迁移工具仅支持部署在 linux 系统上,具体运行环境:

- ·系统要求是 Centos7/Ctyunos 2.0+
- ·安装 python3.6~3.11

#### 对于 **agent** 节点,额外需要以下需求:

·安装 nfs-utils 组件,并且启动 nfsd 服务

### 对于 **server** 节点,需要以下需求:

·安装 mysql5.6 以上版本

关于 mysql 的安装部署可以参考以下链接:

<https://www.ctyun.cn/developer/article/462390103912517>

如果节点所在的环境可以访问到相关的源也可以直接利用相关的管理工具 进行安装(例如 yum, wget 等)

### <span id="page-6-2"></span>2.2 网络需求

由于通信需要,Agent 节点与 Server 节点都需要在入方向上保留一个自定义 端口的通道。

#### 入方向规则:

**Agent** 节点:

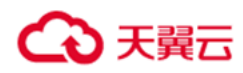

协议类型: TCP

端口范围: 8088(示例,实际值需要根据部署时设置的端口进行配置)

授权对象: 所有 IP 地址(或者根据你的实际需求,指定特定的 server 节点 所在 IP 地址或 IP 地址段)

动作: 允许

协议类型: TCP

端口范围: 22(因为 server 需要通过 ssh 访问 agent),2049、30001:30003 (nfsd 服务需要)

授权对象:(指定 server 节点所在 IP 地址或 IP 地址段)

动作: 允许

#### **Server** 节点:

- 协议类型: TCP
- 端口范围: 8000(示例,实际值需要根据部署时设置的端口进行配置)

授权对象: 所有 IP 地址(或者根据你的实际需求, 指定特定的 agent 所在

IP 地址或 IP 地址段)

动作: 允许

#### 出方向规则:

#### **Agent** 节点:

协议类型: TCP

端口范围:不限

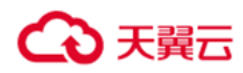

授权对象:Server 节点的 IP 地址或者是 IP 地址段

动作:允许

#### **Server** 节点:

- 协议类型:TCP
- 端口范围:不限

授权对象:对象存储 ZOS 的相关域名或者是指定的 IP 地址(通过云主机 vpc

内网的情况下),还需要对 agent 节点所在的 IP 开放。

动作:允许

## <span id="page-8-0"></span>2.3 安装

增量备份型文件迁移工具主要提供了以下几个 rpm 包:

- ·ctyun-mig-agent-0.9.0-1.0.ctl2.x86\_64.rpm
- ·ctyun-mig-server-0.9.0-1.0.ctl2.x86\_64.rpm
- ·rclone-v1.62.2-linux-amd64.rpm

<span id="page-8-1"></span>2.3.1 Agent

工具的软件安装直接使用 rpm 进行即可,其中 agent 节点需要安装 ctyunmig-agent 软件,如下图所示:

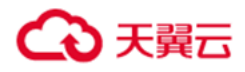

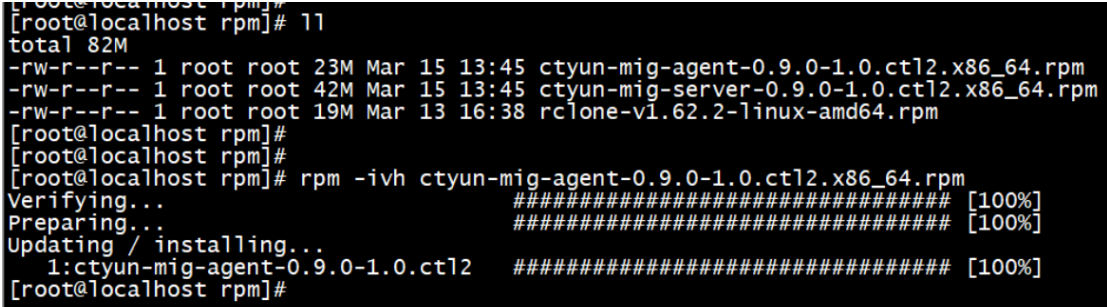

Agent 节点在安装完整后主要查看"/usr/bin/ctyun-migration"目录下是否

存在 agent 相关的可执行程序。

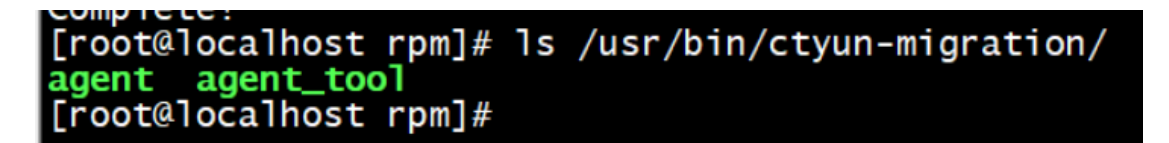

<span id="page-9-0"></span>2.3.2 Server

Server 节点需要安装 ctyun-mig-server 与 rclone 两个软件

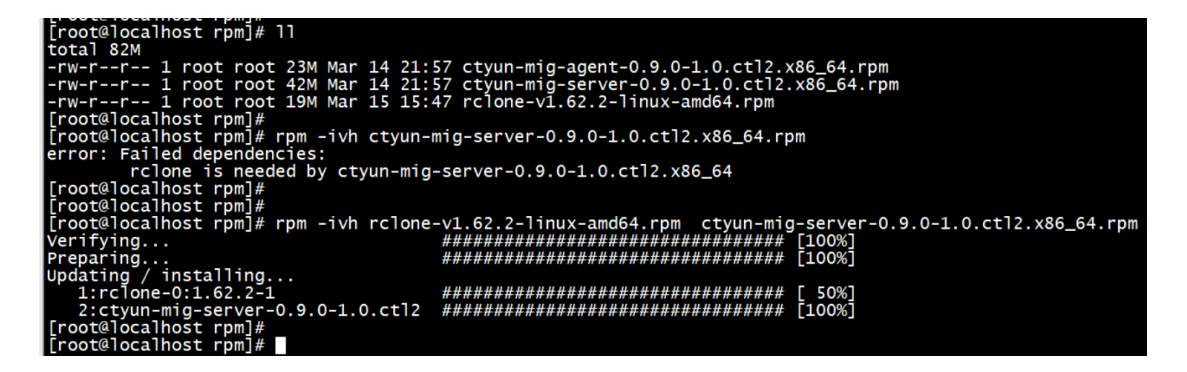

Server 节点在安装完整后主要查看"/usr/bin/ctyun-migration"目录下是否

存在 webserver 相关的可执行程序。

### <span id="page-9-1"></span>2.4 部署

部署主要是介绍如何设置软件的必要配置以及各个节点上的一些环境需求

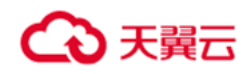

<span id="page-10-0"></span>2.4.1 Agent

在 Agent 节点上,因为需要提供挂载点给到 Server 节点,因此需要安装 nfs—

utils 组件提供 nfsd 服务。

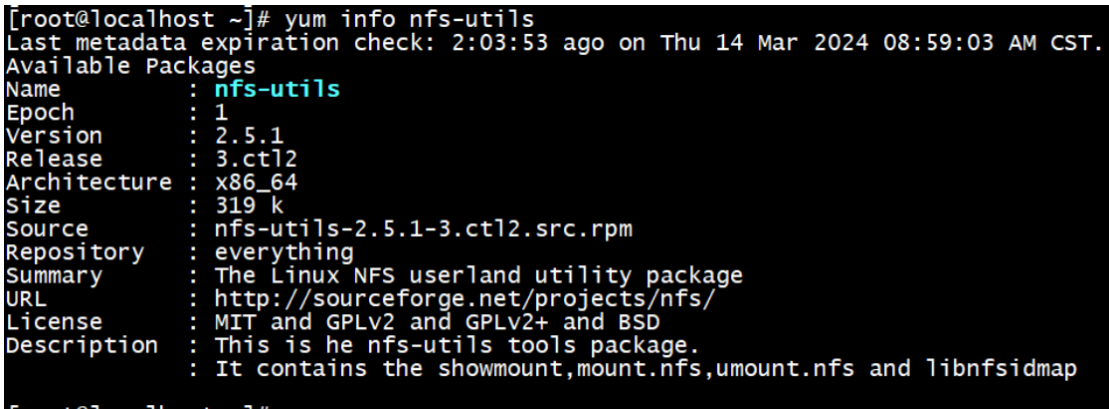

Agent 节点上主要需要配置 agent 的 ip 与 port, 用于监听来自 Server 节点 的请求。执行"/usr/bin/ctyun-migration/agent\_tool config"来进行交互,根据 提示按顺序填写以下信息:

- ·server ip:agent 注册用于监听的 ip 地址
- server port: agent 注册用于监听的端口号

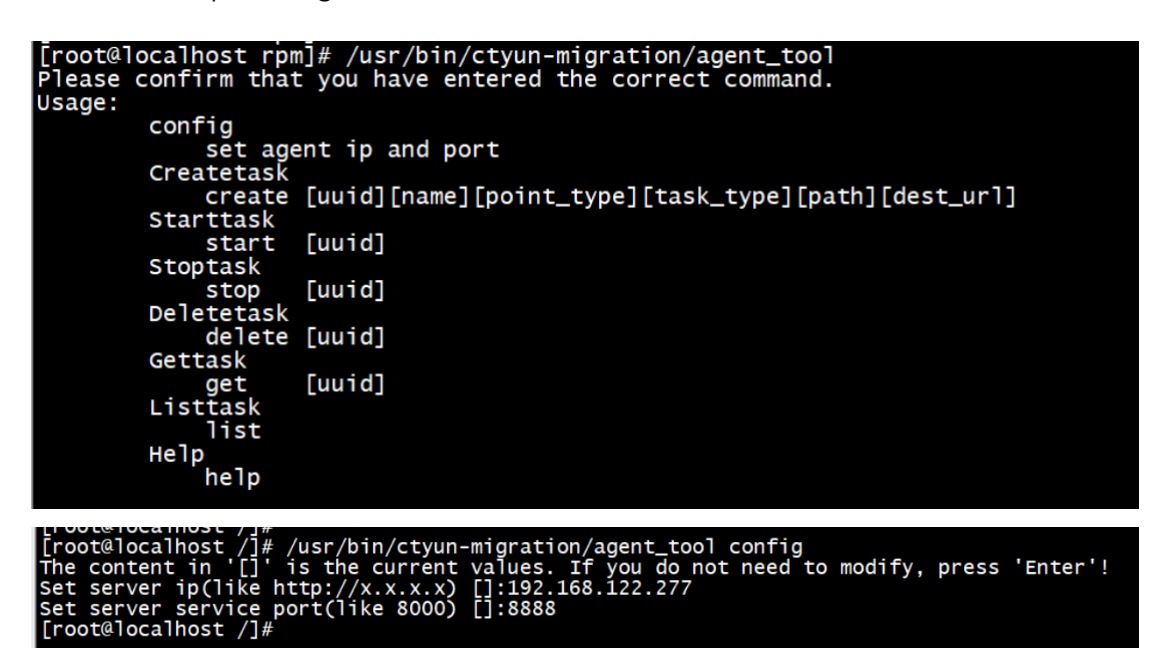

Agent 节点还需要修改部分环境变量, 首先使用"sysctl -a|grep inotify"命

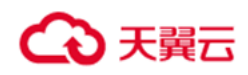

令查询对应的值:

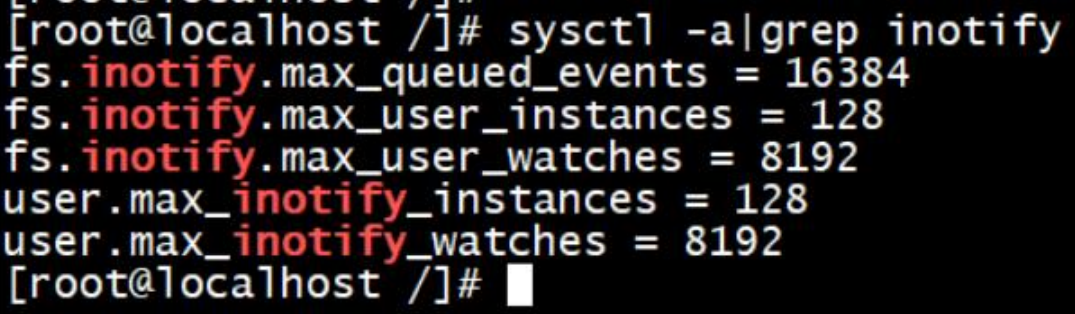

然后使用如下命令进行修改:

sysctl -w fs.inotify.max user watches=524288

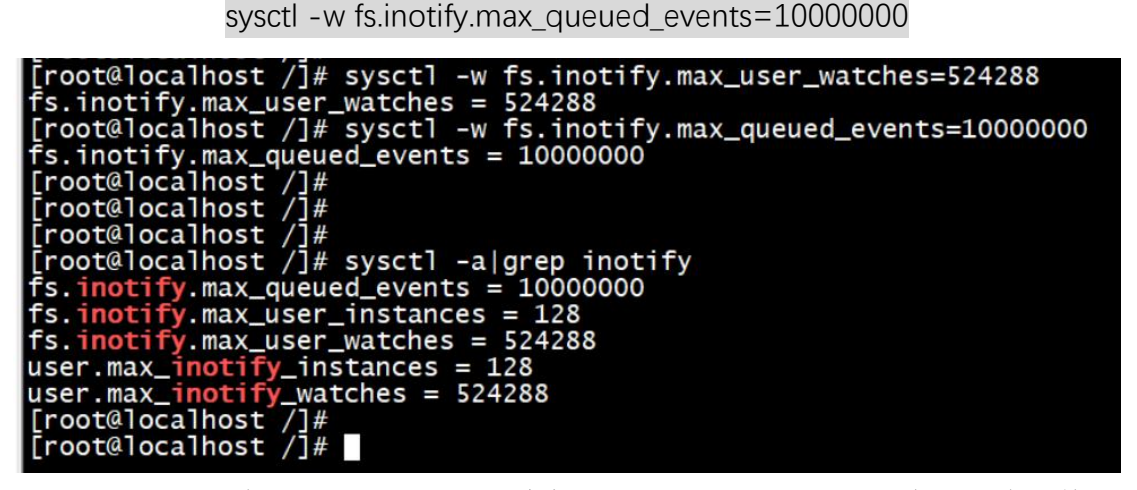

但是这种方法是临时的,一旦重启机器就需要重新设置,因此建议将该修改

固化到 sysctl.conf 中:

echo fs.inotify.max\_user\_watches=524288 >> /etc/sysctl.conf

echo fs.inotify.max\_queued\_events=10000000 >> /etc/sysctl.conf

sysctl -p

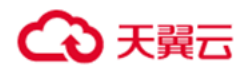

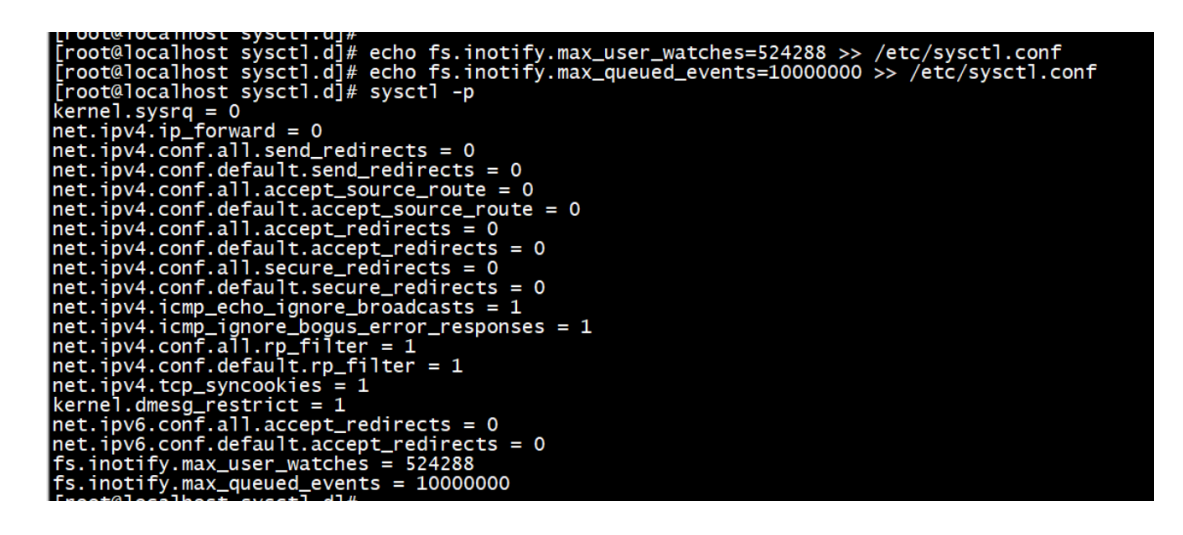

<span id="page-12-0"></span>2.4.2 Server

Server 节点需要部署 mysql 数据库,本地的或者是容器化等其他方式也可以,

需要将 mysql 服务的 host 和 port 以及认证信息提供给 Server 服务的软件 webserver。

Tips: 因为 webserver 服务会使用"/mnt/hybrid/"这个路径进行挂载, 因此 需要确认 Server 节点的 mnt 目录下不会存在互相干扰的软件需求。 在部署时,可以直接使用软件包中提的 webserver tools 进行配置, 这个命令行 工具提供了 usage 和任务相关的各项操作。

|                                               | [root@localhost rpm]# /usr/bin/ctyun-migration/webserver_tools |
|-----------------------------------------------|----------------------------------------------------------------|
| error: list index out of range                |                                                                |
| should use like this:                         |                                                                |
| python3 webserver_tools.py serverconfig       |                                                                |
| python3 webserver_tools.py create             |                                                                |
| python3 webserver_tools.py createinfo         |                                                                |
| python3 webserver_tools.py start taskid       |                                                                |
| python3 webserver_tools.py stop taskid        |                                                                |
| python3 webserver_tools.py remove taskid      |                                                                |
| python3 webserver_tools.py get taskid         |                                                                |
| python3 webserver_tools.py getall             |                                                                |
| python3 webserver_tools.py getstatus taskid   |                                                                |
| python3 webserver_tools.py getallstatus       |                                                                |
| python3 webserver_tools.py getfullerrs taskid |                                                                |
| python3 webserver_tools.py getincerrs taskid  |                                                                |
| $[root@localhost rpm]$ #                      |                                                                |

在命令行中执行"/usr/bin/ctyun-migration/webserver\_tools serverconfig"即

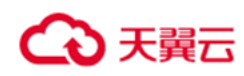

可进入交互,根据提示按顺序填写以下信息:

- ·server ip:webserver 用来注册服务监听的地址
- ·server port:webserver 用来注册服务监听的端口
- ·Database host:数据库服务提供的地址
- ·Database port:数据库服务提供的端口
- ·Database user:数据库服务的认证用户
- ·Database passwd:数据库服务的认证密码

```
bt@localnost rpmj# /usr/bin/ctyun-migration/webserver_tools serverconfig<br>ontent in '[]' is the current values. If you do not need to modify, press<br>server ip(like http://x.x.x.x) [0.0.0.0]:http://192.168.122.96<br>server servi
                                                                                                                                                                         'Fnter'
 Database port(like<br>Database user:root
 Datanase passwd: ctyun114!
ot@localhost rpm]# [
```
# <span id="page-13-0"></span>**3.**使用方法

### <span id="page-13-1"></span>3.1 启动服务

首先启动 server 节点的服务,在完成安装与部署之后,使用命令"nohup /usr/bin/ctyun-migration/webserver runserver --noreload &"启动服务,执行后, 可以通过命令"/usr/bin/ctyun-migration/webserver\_tools getall"查看当前服务 的情况,如果可以正常反馈信息,则认为服务已经成功启动:

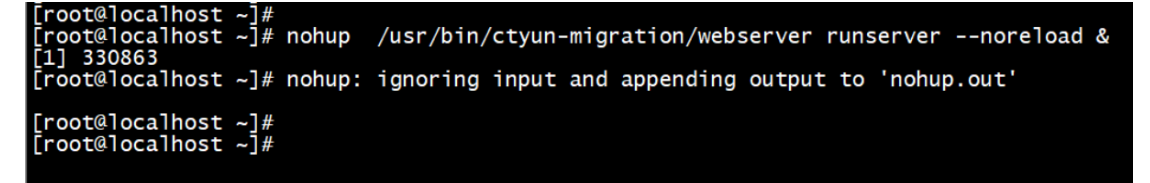

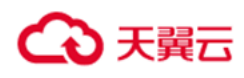

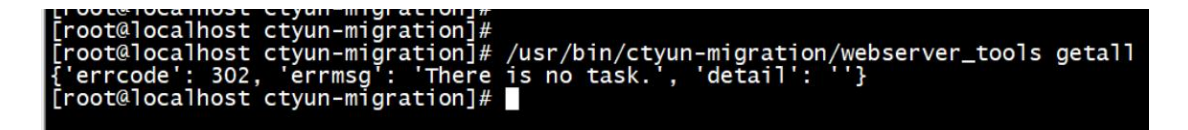

然后是启动 agent 节点的服务,使用命令" nohup /usr/bin/ctyunmigration/agent &"启动服务,使用命令"/usr/bin/ctyun-migration/agent\_tool list"查询当前 agent 节点上的状态,如果正常反馈信息,任务 agent 节点服务已 经成功启动。

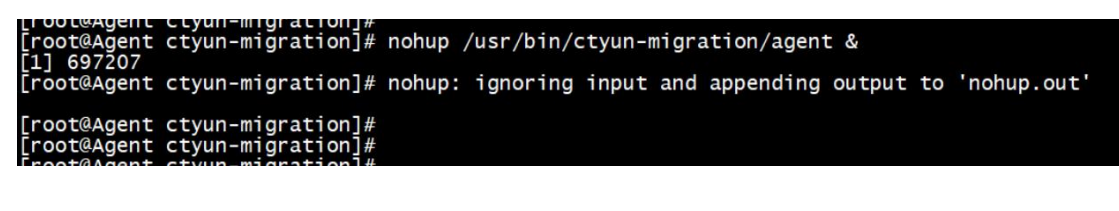

[root@Agent ctyun-migration]#<br>[root@Agent ctyun-migration]# /usr/bin/ctyun-migration/agent\_tool<br>There is no task. list [root@Agent ctyun-migration]#

### <span id="page-14-0"></span>3.2 创建任务

创建任务使用命令"/usr/bin/ctyun-migration/webserver\_tools create"进行, create 命令是交互式操作,根据实际的提示,下面的参数表和图例参考填写具体 的任务配置信息

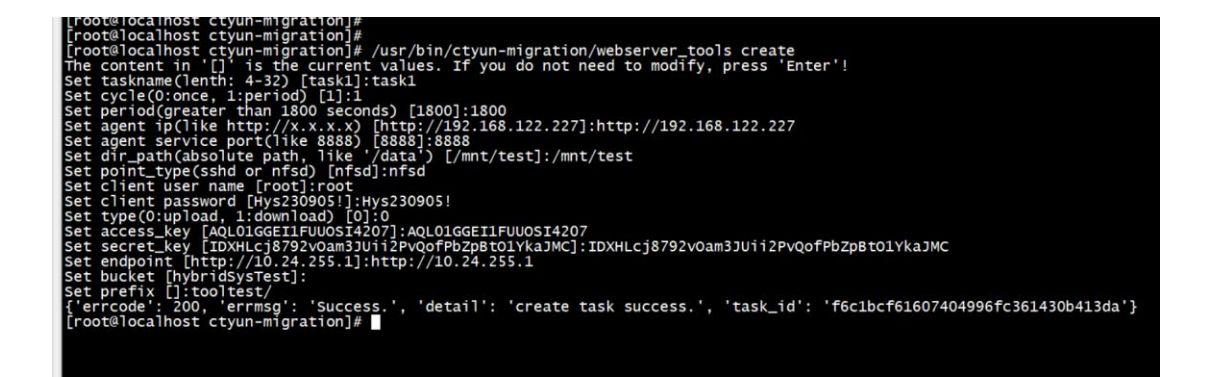

任务创建成功会反馈具体的 task id, 这个 id 是 task 的唯一标识, 对任务进行操

# 4 天翼云

作都需要依赖这个 task\_id, 如果遗忘的话, 可以通过"getall"命令查询进行核

对。

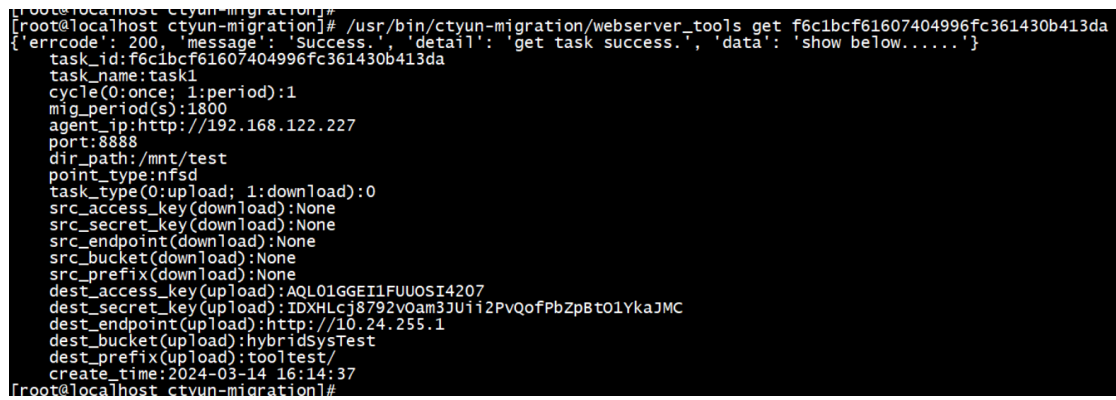

### 参数列表:

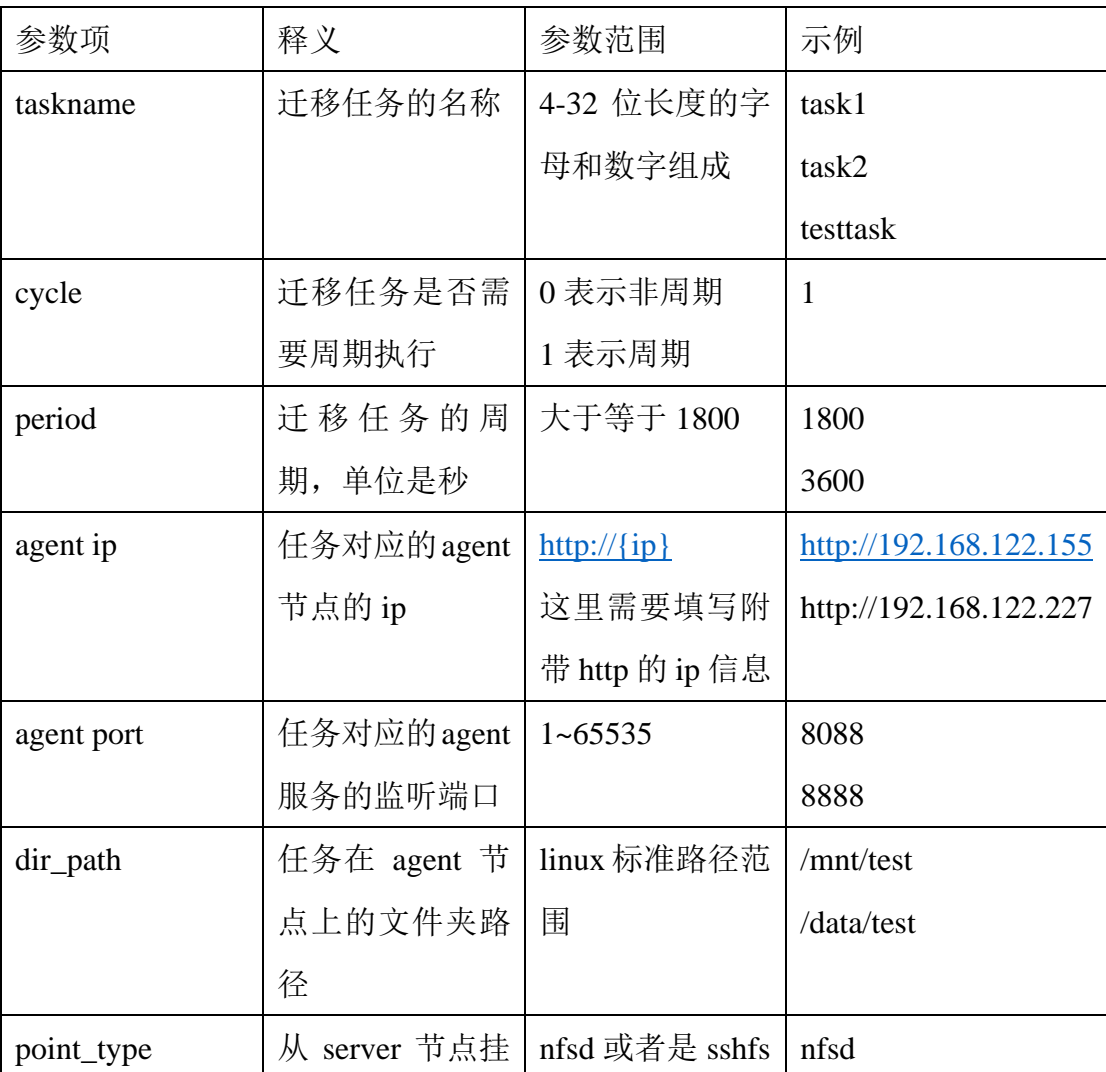

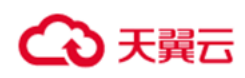

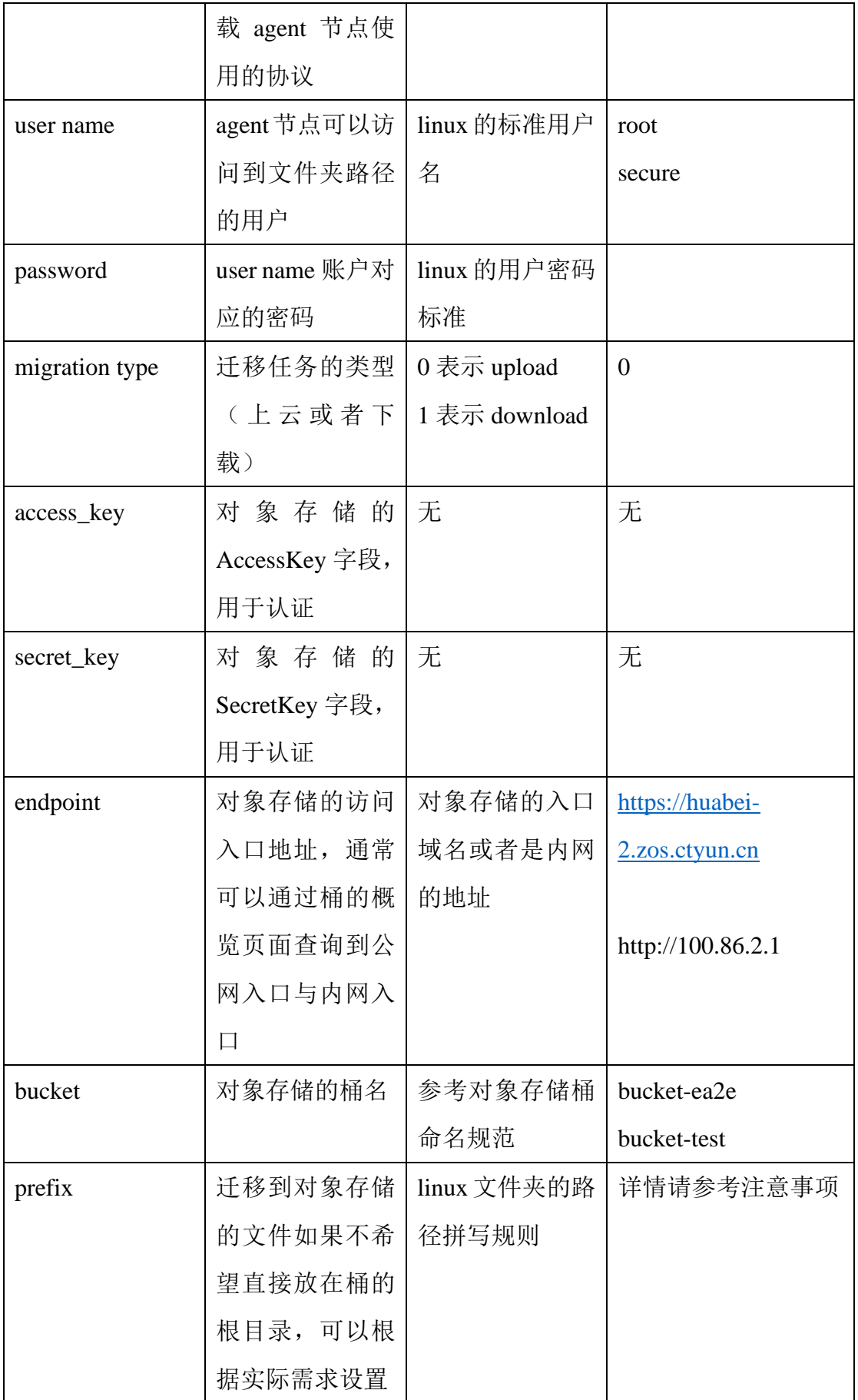

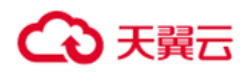

# <span id="page-17-0"></span>3.3 开始任务

创建完任务后,可以通过 webserver\_tools 的 start 命令开启任务,

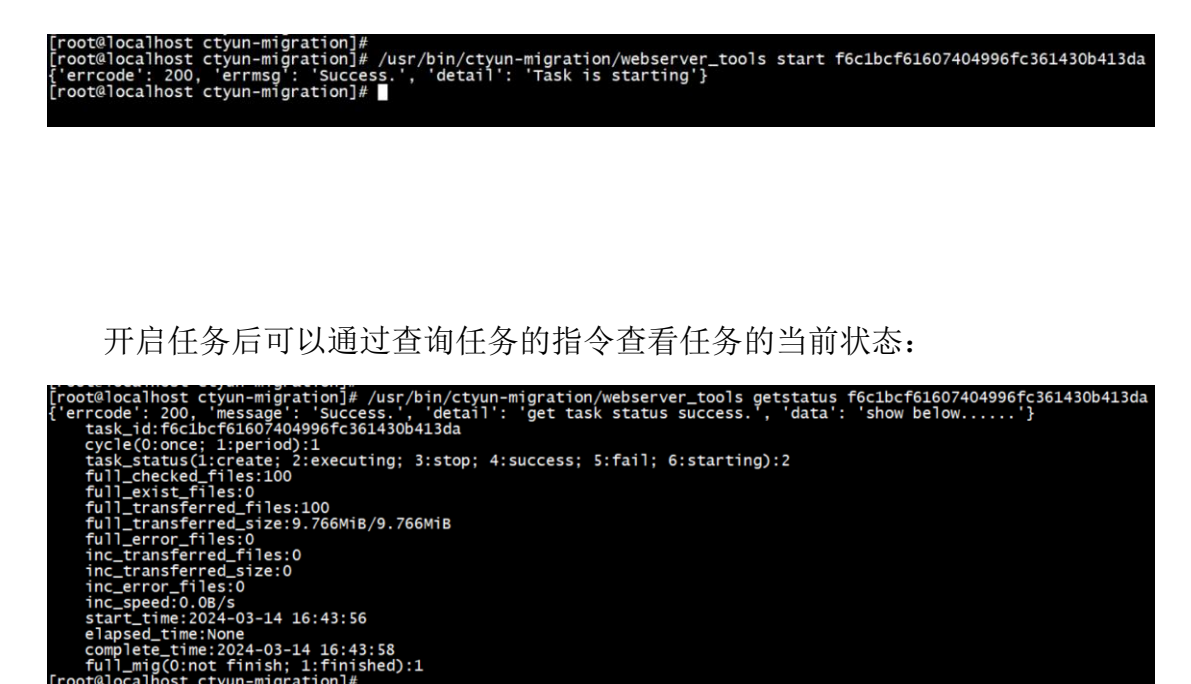

# <span id="page-17-1"></span>3.4 查询任务

查询任务可以通过 webserver\_tools 的命令:getall, get {task uuid}, getallstatus,getstatus {task uuid}来完成。

**getall**:

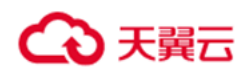

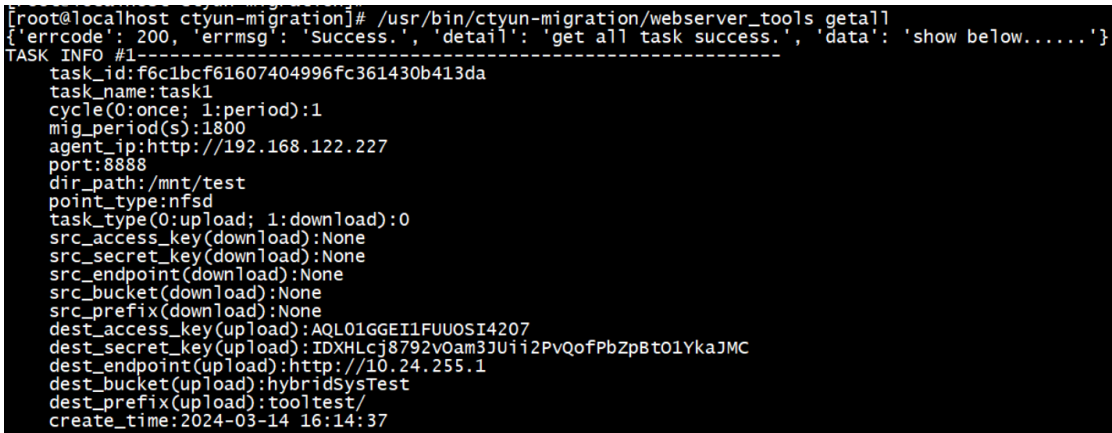

**getallstatus**:

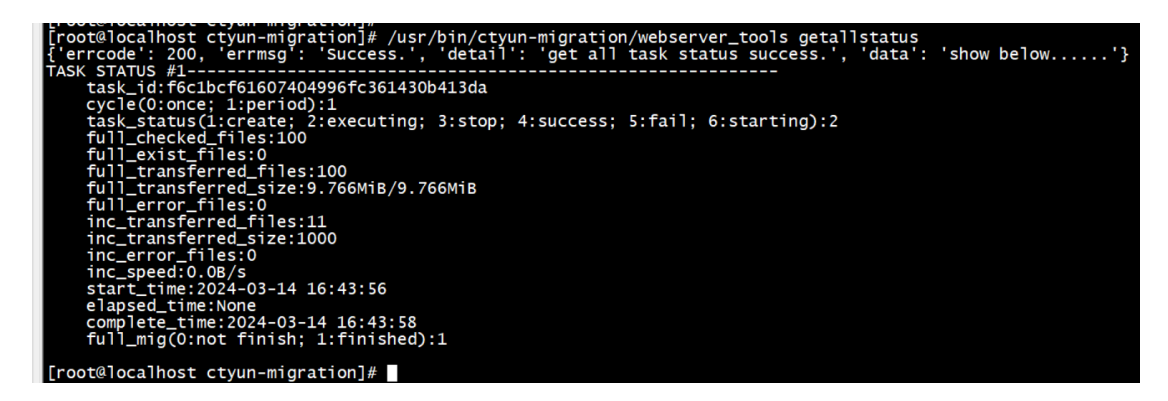

**getStatus:**<br>
[root@localhost ctyun-migration]#<br>
[root@localhost ctyun-migration]#<br>
[root@localhost ctyun-migration]# /usr/bin/ctyun-migration/webserver\_tools getstatus f6clbcf61607404996fc361430b413da<br>
{\*err.code': 200, '

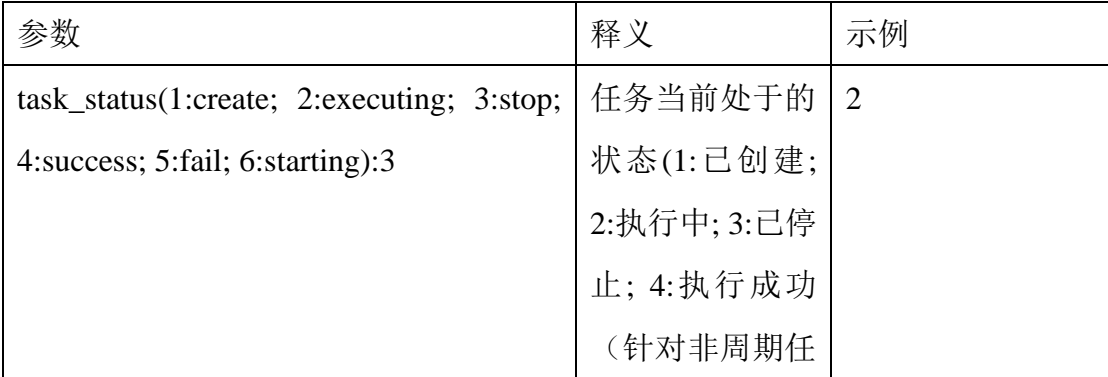

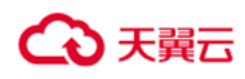

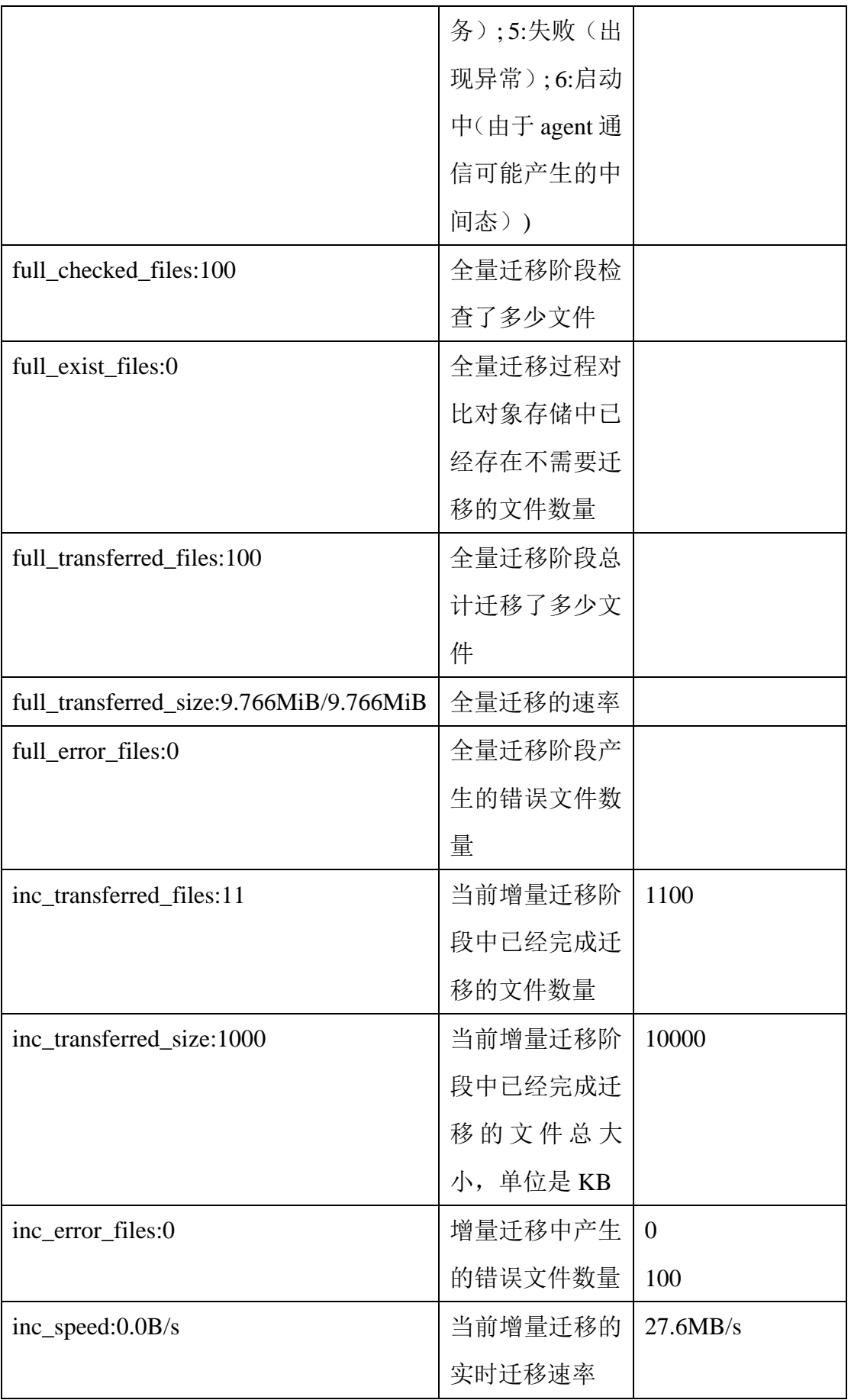

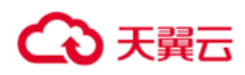

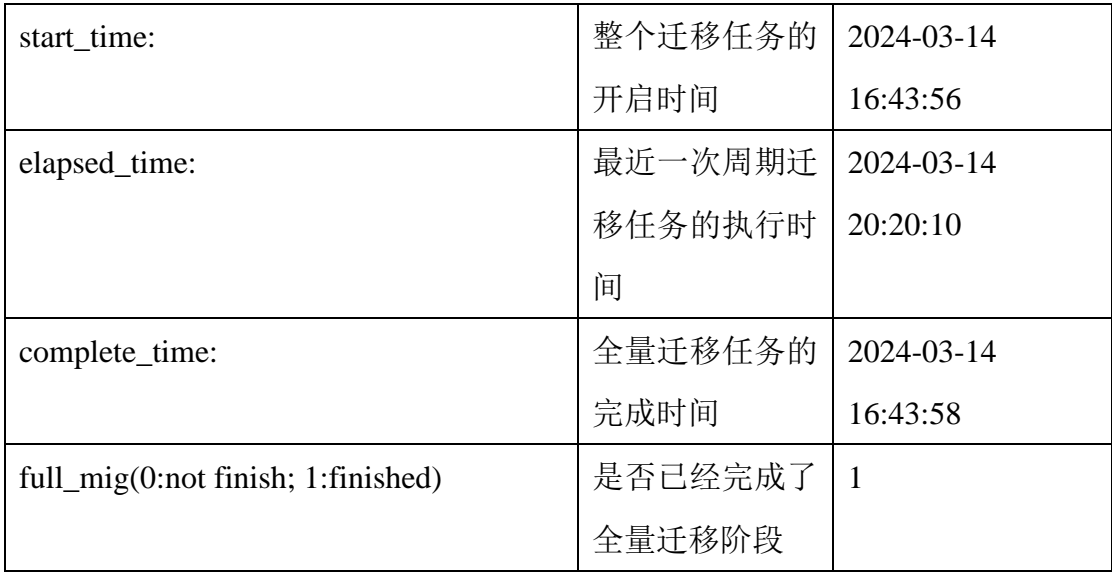

## <span id="page-20-0"></span>3.5 停止任务

停止任务通过命令"stop {task uuid}"完成:

migration/webserver\_tools stop f6c1bcf61607404996fc361430b413da<br>'Stop task success.'} usr/bin/ctyun/<br>s ' 'detail' errcode': 200, 'errmsg': 'Suc<br>| oot@localhost ctyun-migration<br>| oot@localhost ctyun-migration

由于任务在迁移过程中以部分动作是异步完成的,因此在停止时需要稍等 3~10s 左右的时间来完成停止。

## <span id="page-20-1"></span>3.6 删除任务

删除任务通过命令"remove {task uuid}"完成,需要注意的是,处于"执行 个"状态的任务是不能被删除的,需要先停止才能完成删除动作:

\_cyan-migracionj#<br>, 'errmsg': 'Task is executing.', 'detail': 'Task is executing, please stop the task first.<br>, 'errmsg': 'Task is executing.', 'detail': 'Task is executing, please stop the task first.<br>ctyun-migration]#

成功的示例:

```
....<br>ion]# /usr/bin/ctyun-migration/webserver_tools remove f6c1bcf61607404996fc361430b413da<br>Success.'. 'detail': 'Remove task success.'}
ctv1
```
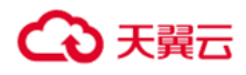

# <span id="page-21-0"></span>**4.**注意事项

### <span id="page-21-1"></span>4.1 常见问题

#### 安全组与防火墙

如果安全组或者是防火墙的设置存在问题,会可能导致 Server 节点与 Agent 节点的交互异常,导致创建任务,开启任务等指令无法正确响应。

#### 配置错误

如果填写了错误的 ip 地址或者是端口号,可能会导致 webserver 在启动时报

错 "Error: [Errno -2] Name or service not known"

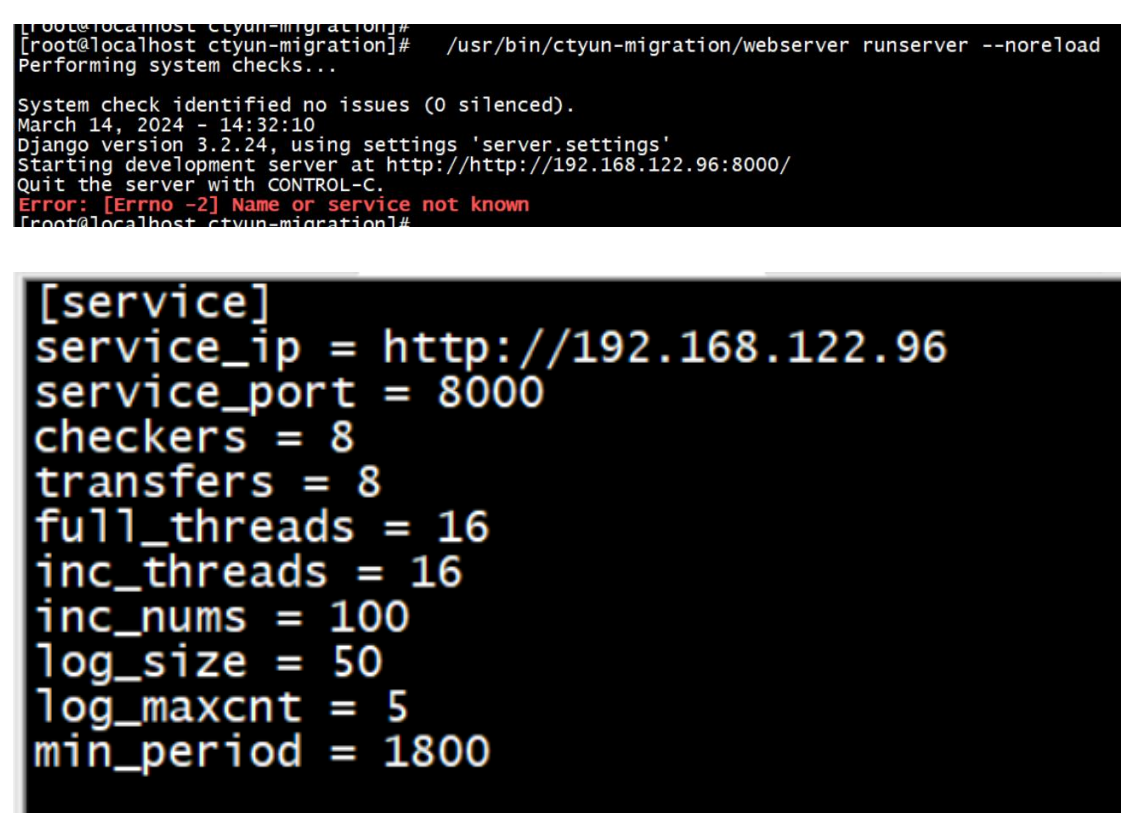

**Server** 启动失败

数据库服务没有启动的情况下先去启动 Server,会因为获取不到数据库的操 作连接导致服务启动失败。

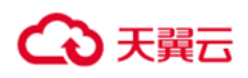

# 4.2 支持